Ingresa a **www.xxi-banorte.com**  Dirígete al botón azul del menú **"SOY CLIENTE, INICIAR SESIÓN"** y da clic para ingresar a **Mi Afore Digital XXIB.**

## **CONOCE COMO REALIZAR AHORRO EXPRESS DESDE MI AFORE DIGITAL XXIB**

Tu saldo se transfiere a tu cuenta de Afore en un máximo de tres días hábiles al juntar un mínimo de \$50 pesos.

Los recursos en tu Cuenta Individual son tuyos. Infórmate en www.gob.mx/consar Consulta nuestro Aviso de Privacidad en www.xxi-banorte.com

**Si estás dado de alta en Mi Afore Digital XXIB,**  ingresa...

De lo contrario, regístrate para **acceder a todos los beneficios de nuestros servicios en línea.**

## **[Conoce el paso a paso](https://www.xxi-banorte.com/wp-content/themes/banorte-xxi/assets/main-info/RegistroMiAforeDigital.pdf) de cómo hacerlo aquí.**

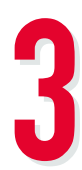

Selecciona en el menú **"GanAhorro"** y presiona el botón verde **"Ir a GanAhorro".**

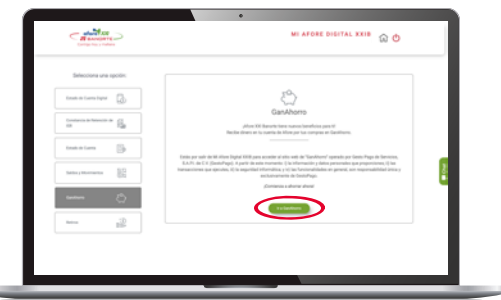

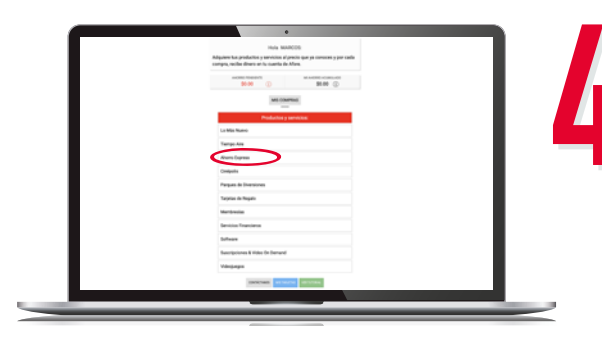

En el menú, **selecciona Ahorro Express.** 

**Recibirás un correo notificando la confirmación de tu aportación,** consérvalo en caso de dudas o aclaraciones.

## **¡LISTO!**

**Sigue estos pasos para incrementar tu ahorro.**

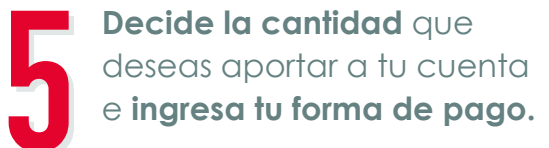

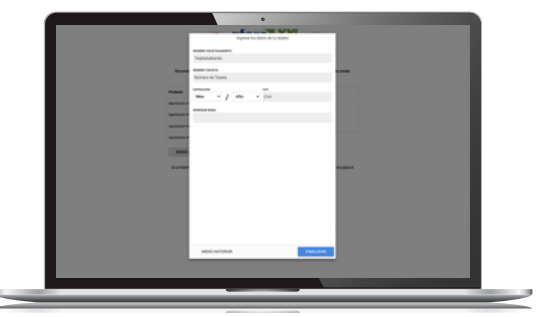

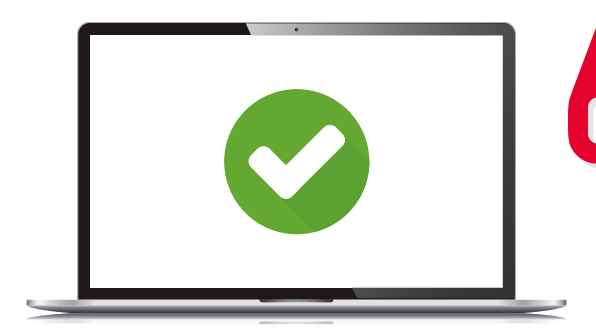

**¡Ahorra tanto como lo necesites para cumplir todos tus proyectos!**

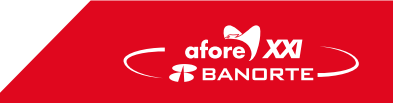

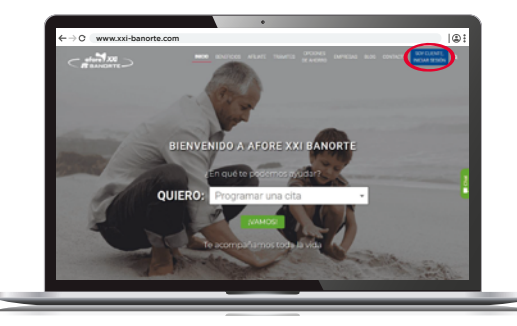

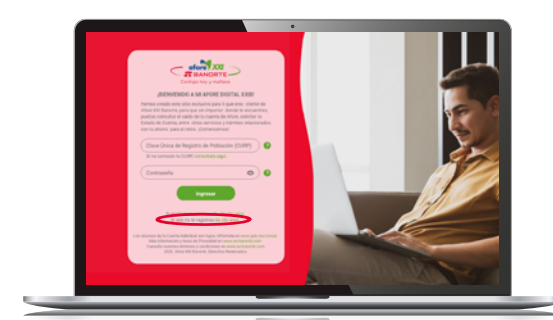

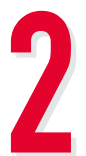